# **การใช้งานโปรแกรมส าหรับ เก็บพิกัดทางภูมิศาสตร์**

## **Timestamp Camera Free**

: แอพพลิเคชั่น ถ่ายภาพพร้อมระบุ วันเวลาสถานที **่ ่** และพิกัดUTM ในภาพถ่าย

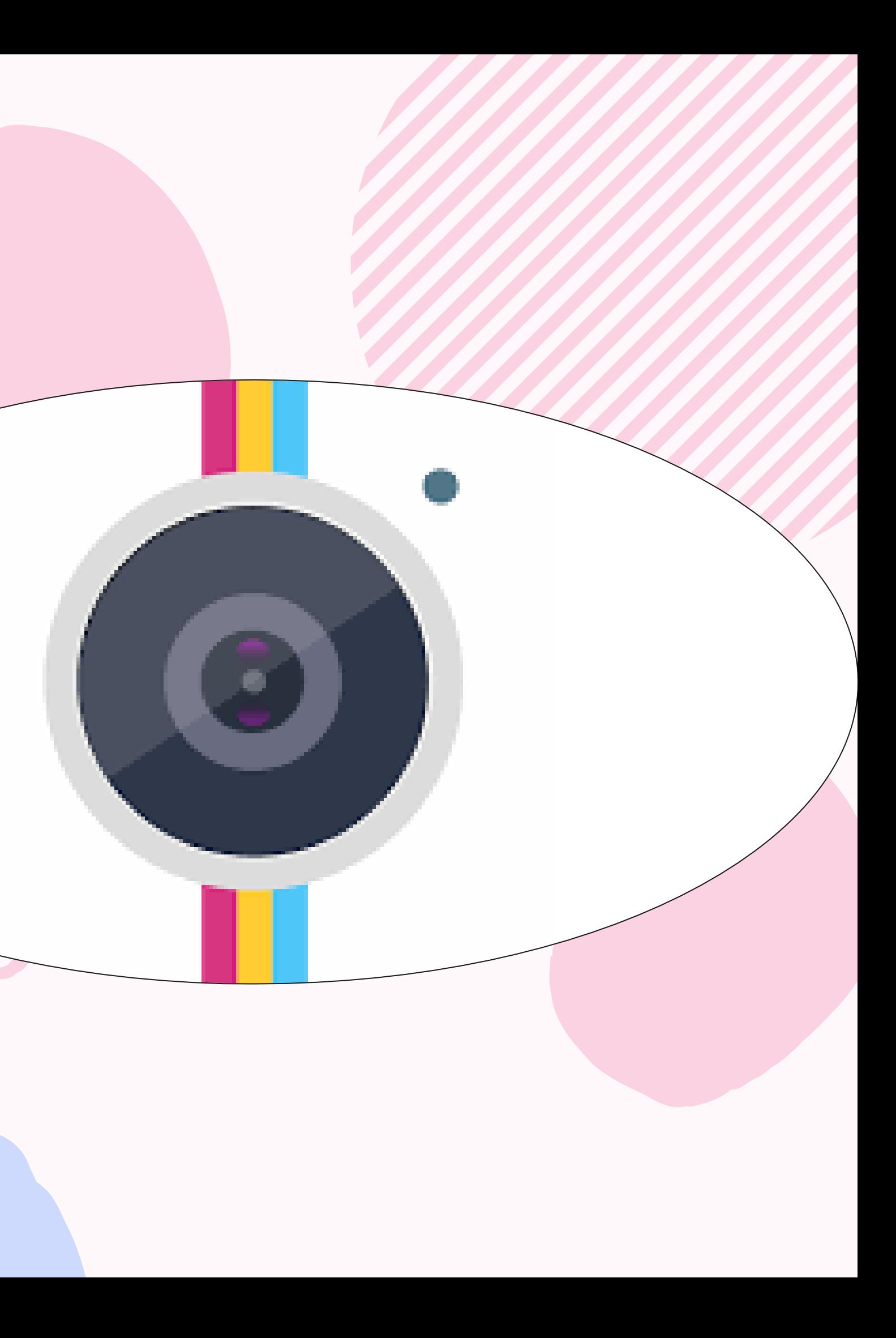

### **วิธีการใช้โปรแกรม Timestamp**

 $\bullet$ 

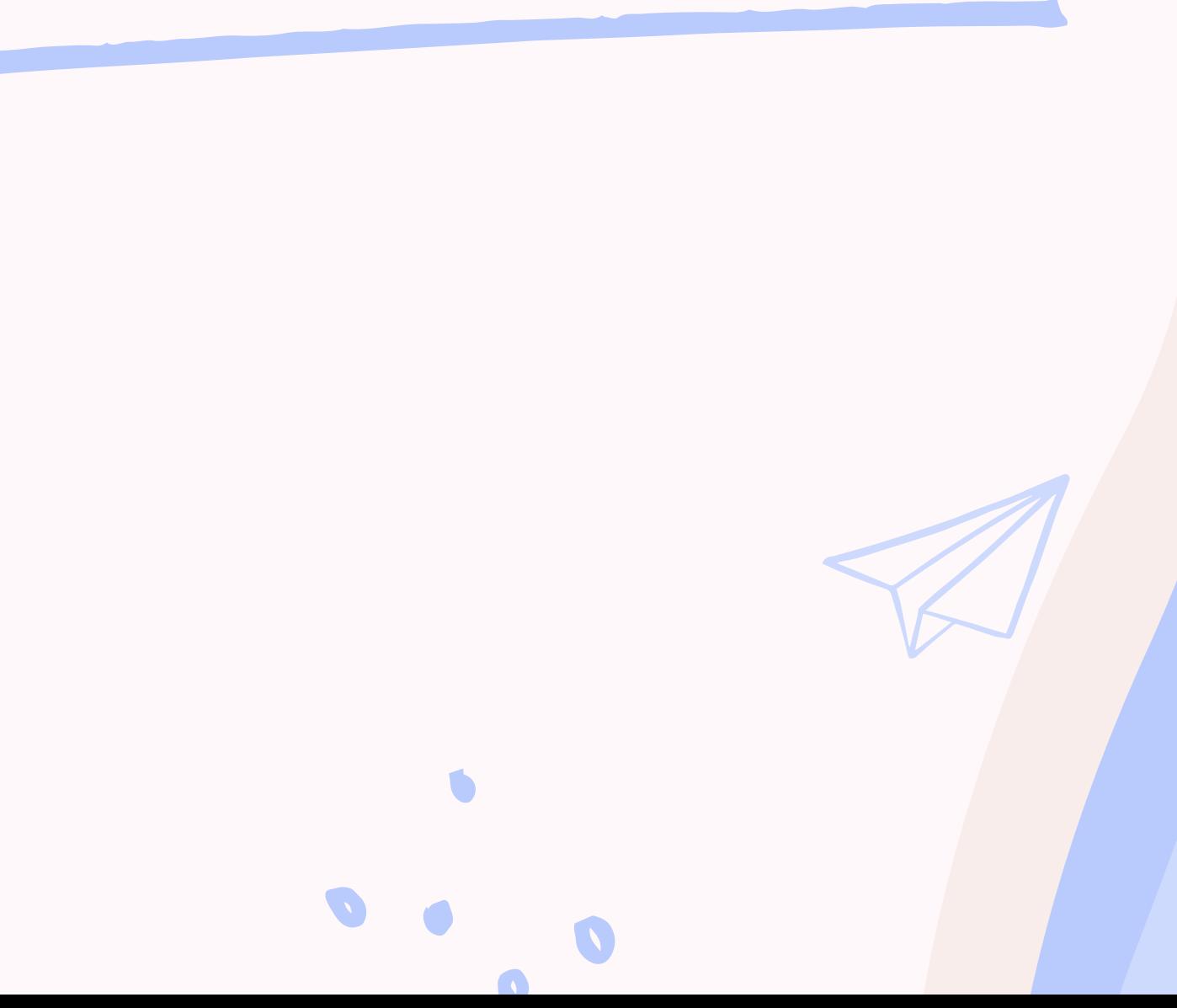

#### 1. ดาวน์โหลดโปรแกรม Timestamp Camera

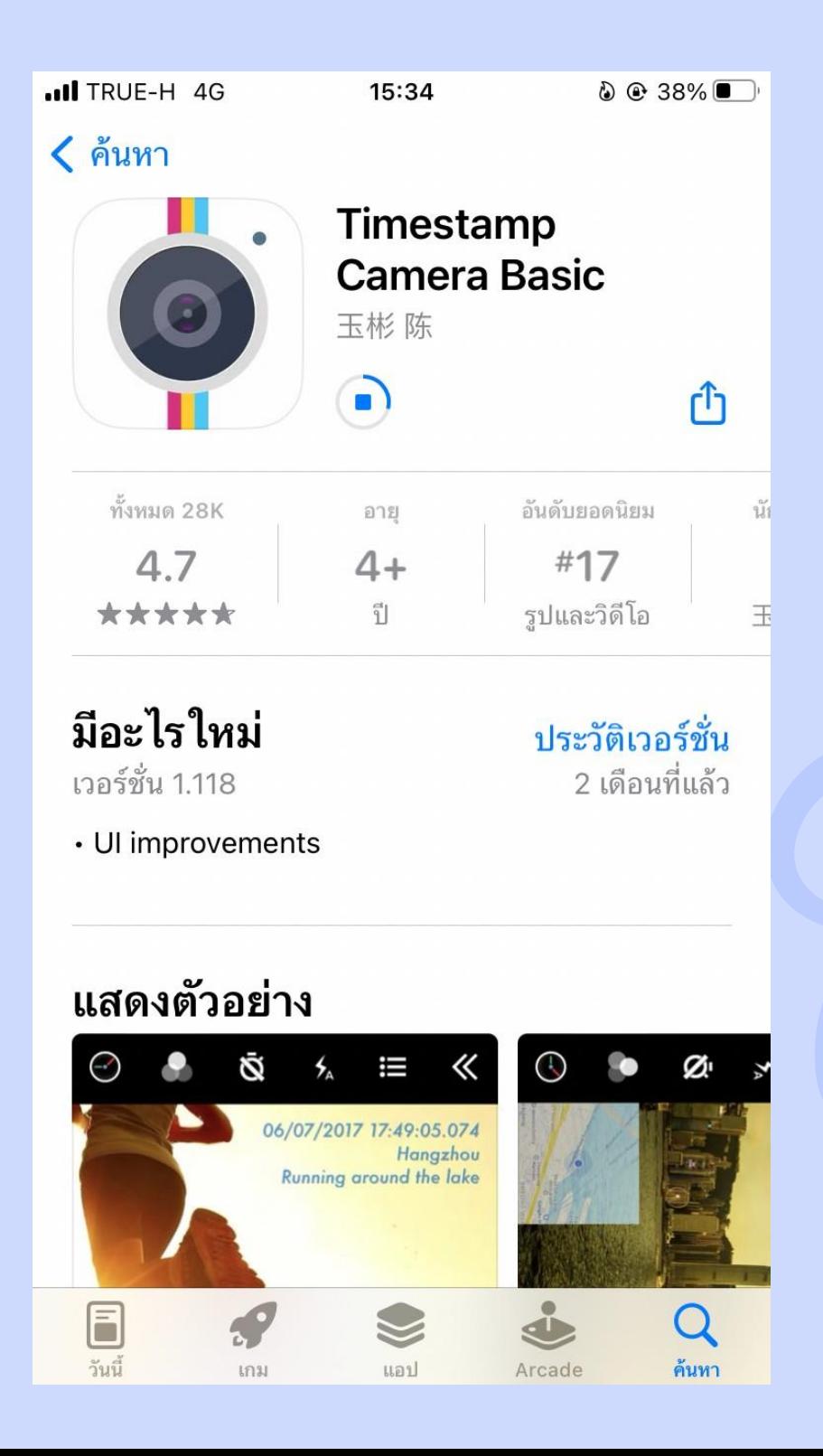

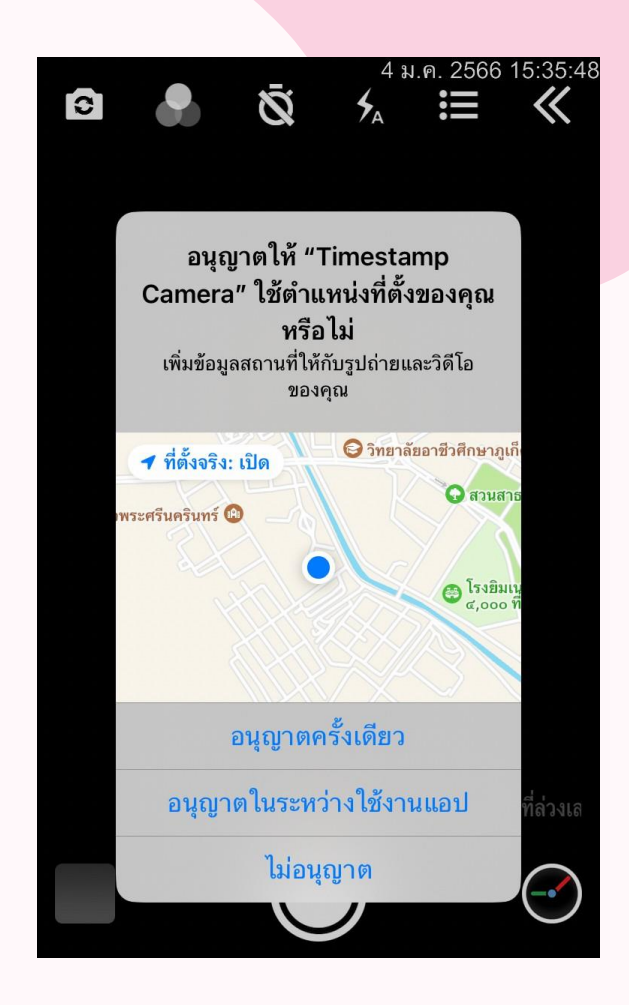

### 2. กดอนุญาตในการใช้โปรแกรม

 $\bullet$ 

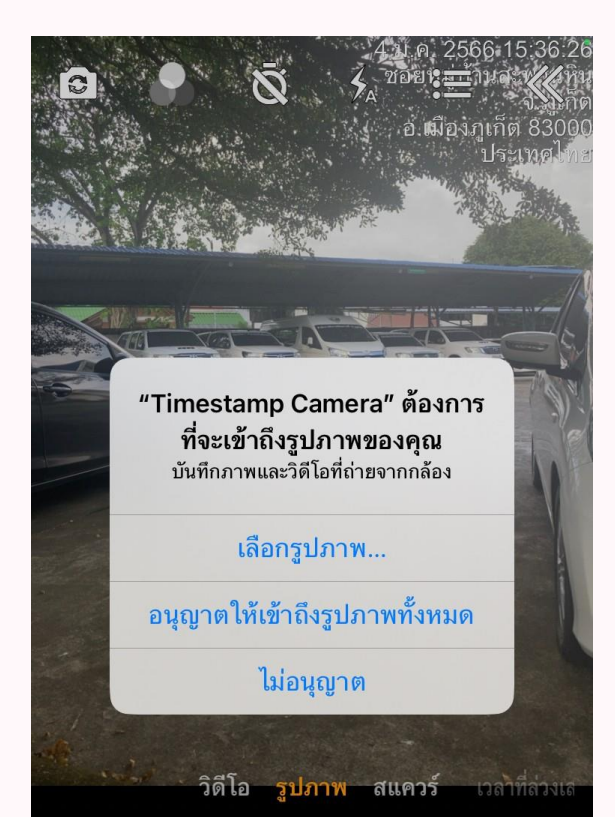

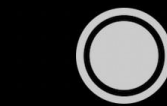

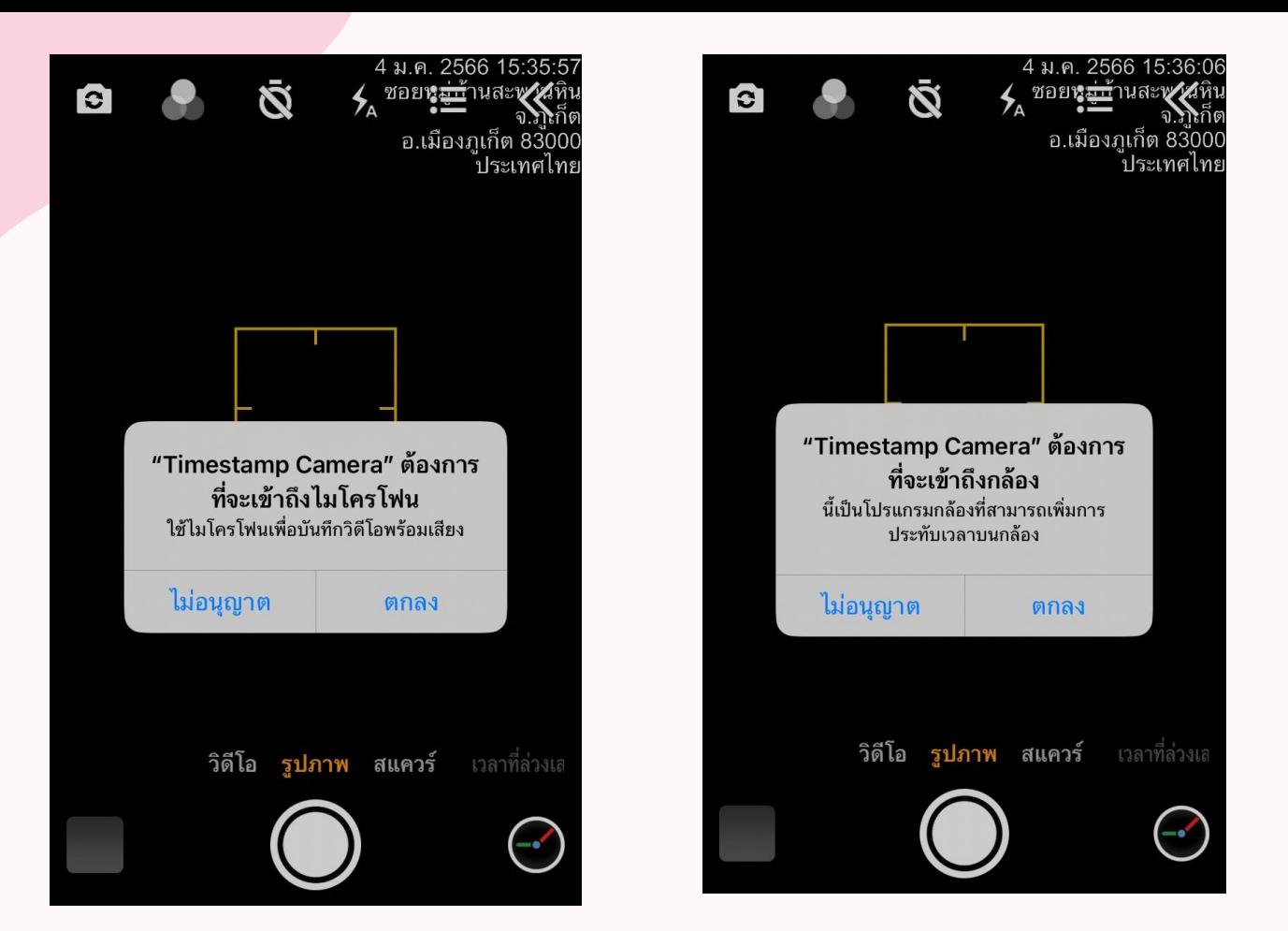

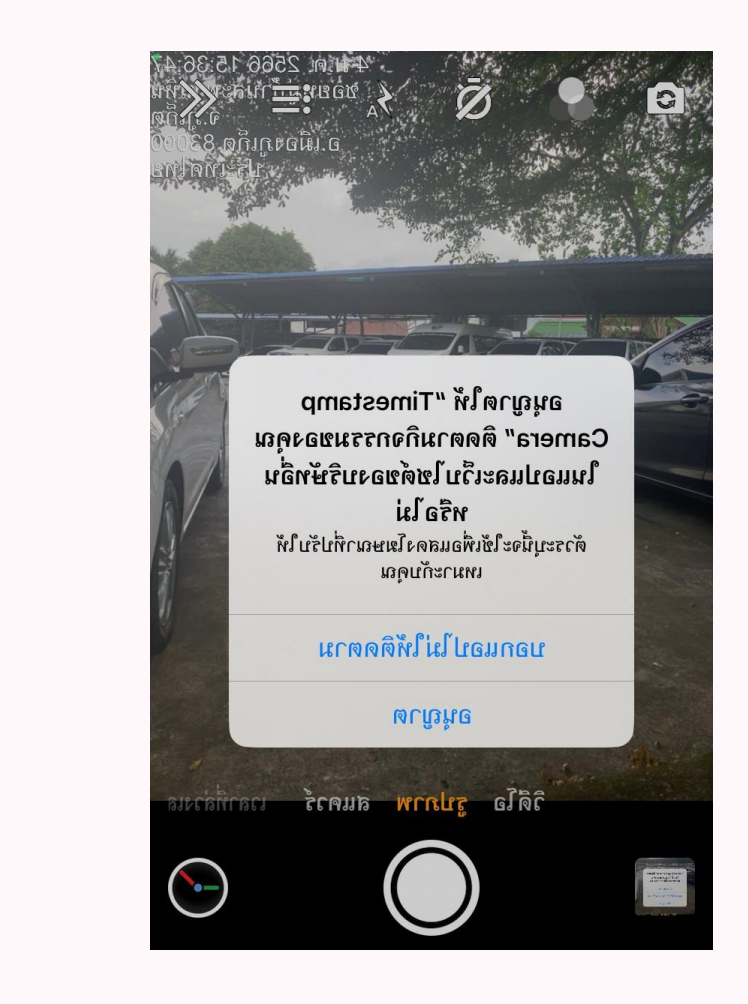

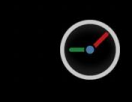

#### 3. กดที่สัญลักษณ์นาฬิกาเพื่อตั้งค่าการแสดงพิกัด **่** ่ ั

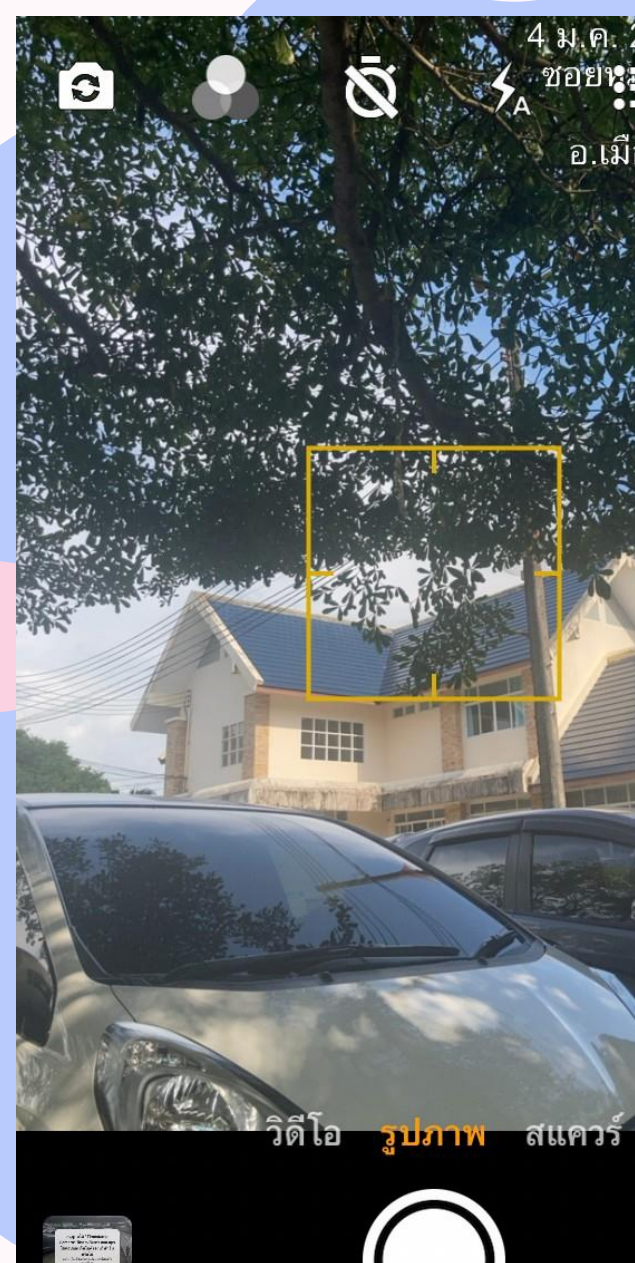

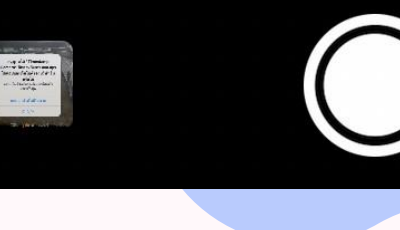

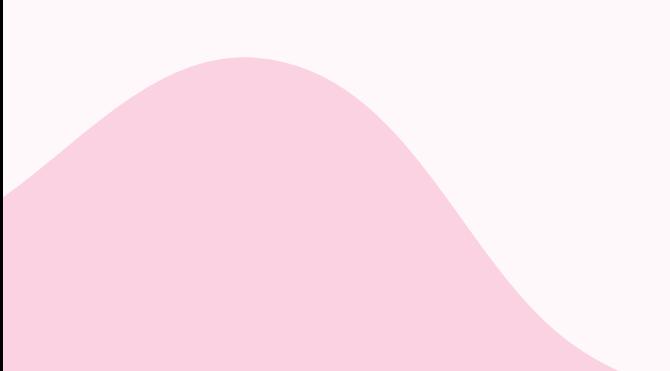

ชอยห<mark>ลาว</mark> 

เวลาที่ลวง

2

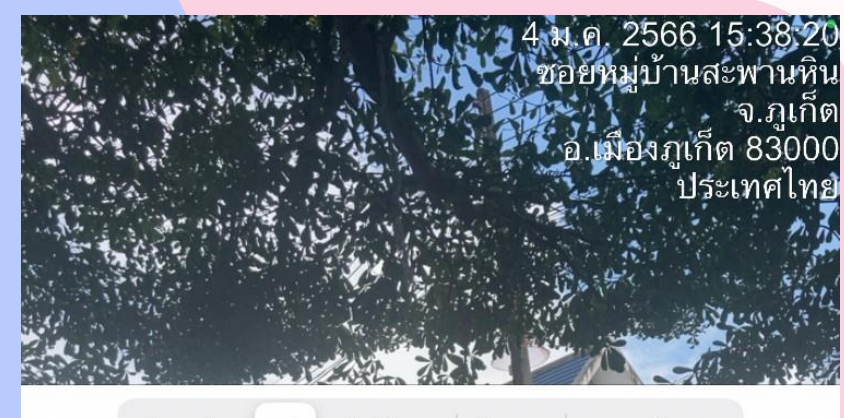

 $\bullet$ 

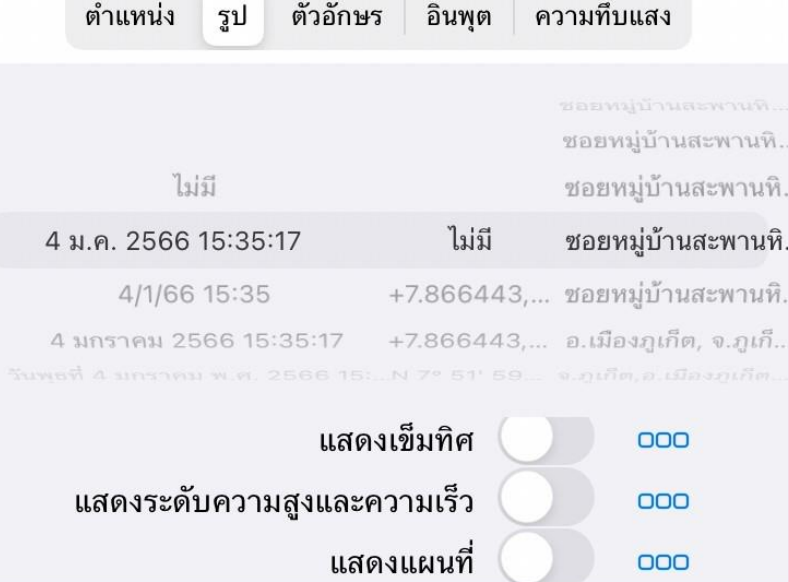

 $\overline{000}$ 

เสร็จสิ้น

#### ตั้งค่าใหม่

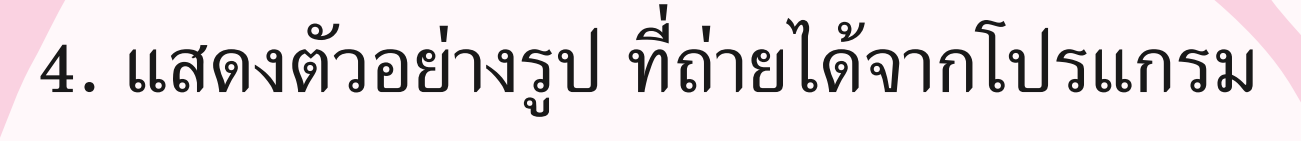

#### TimeStamp

- แสดงข้อมูล
- ว ั นท แ ี ละเวลา ่
- ค่าพิกัด
- สถานท

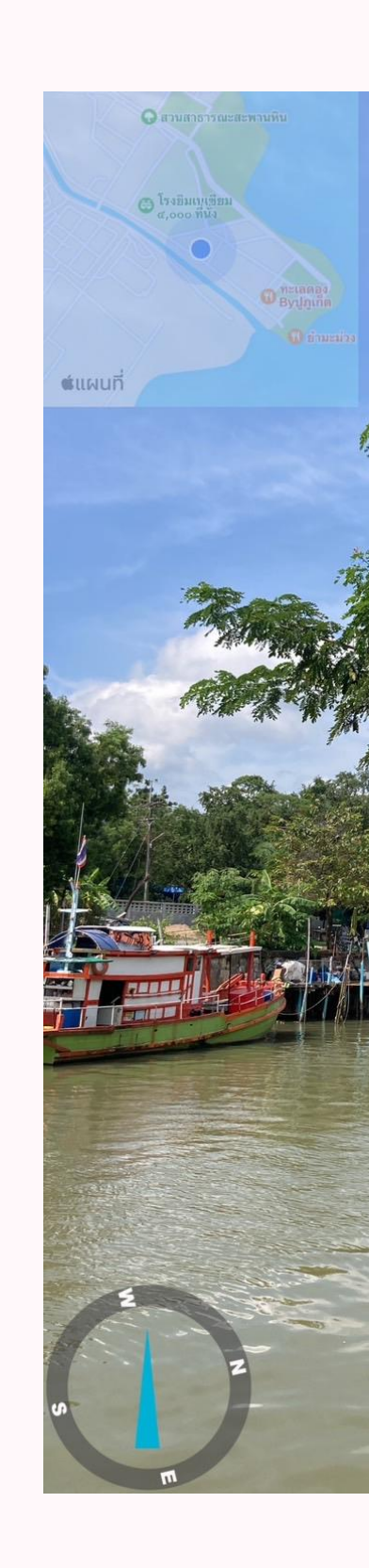

14 ธ.ค. 2565 11:49:08<br>47N 433506 869312<br>283° W<br>ขอยรัตนโกสินทร์ 200 ปี<br>- อ.เมืองภูเก็ต<br>ระดับความสูง 4.2meter<br>ความสูง 4.2meter

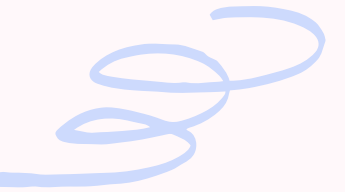

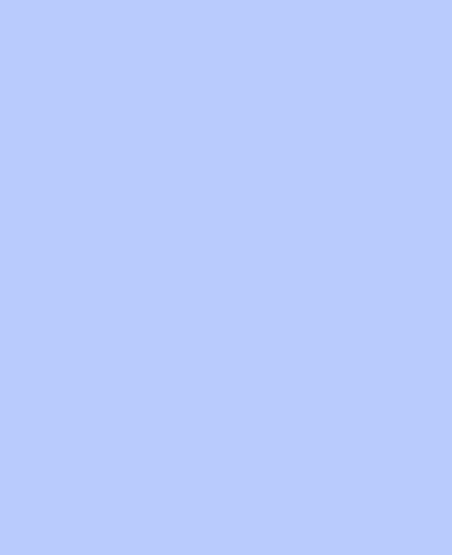

## Thank you

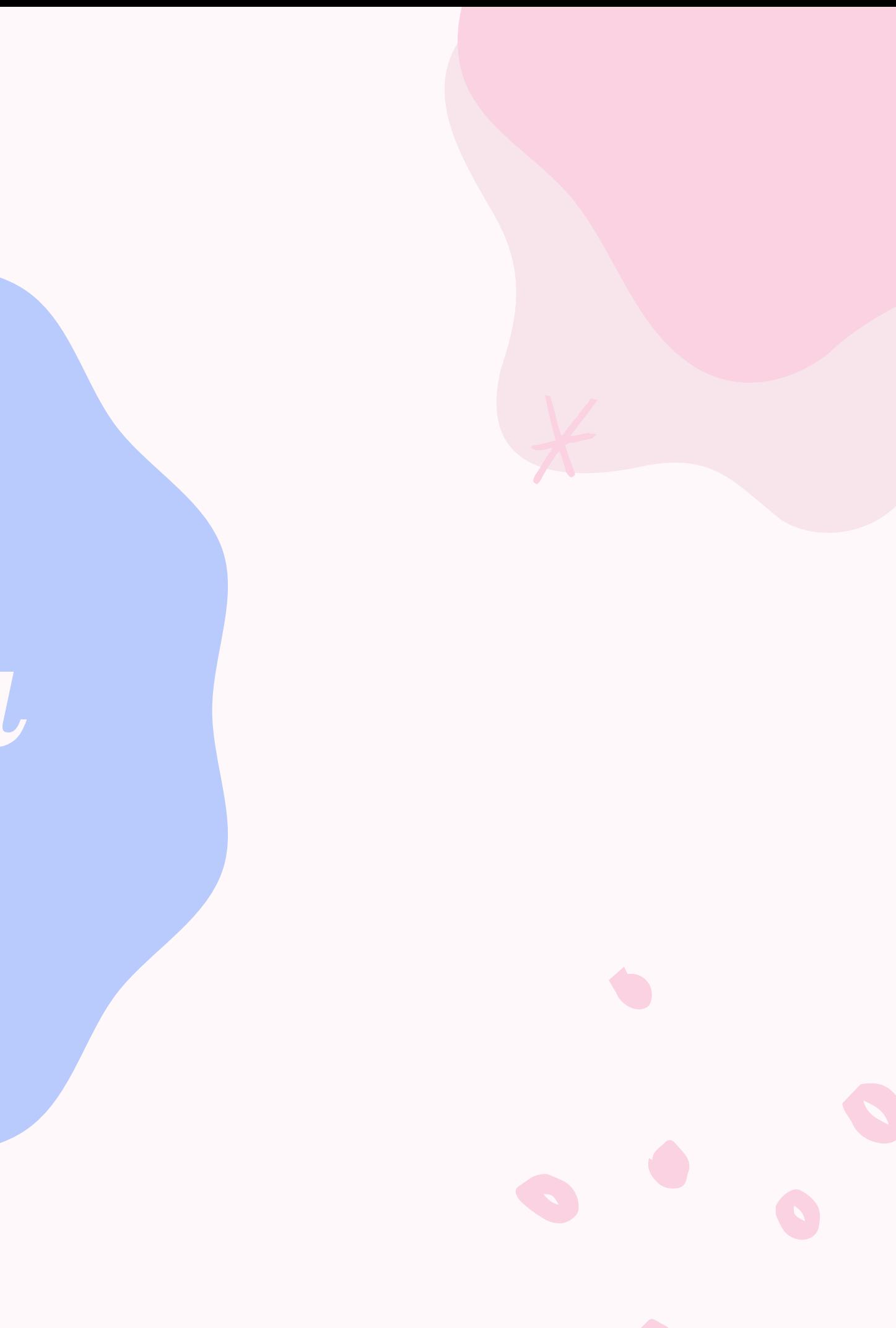